Ortrun Grill

1. Ausgabe, November 2019

ISBN 978-3-86249-857-4

## **PowerPoint 2019**

**Fortgeschrittene Techniken** 

POW2019F

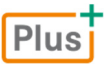

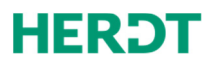

#### **Bevor Sie beginnen … 4**

#### **Vorbereitungen**

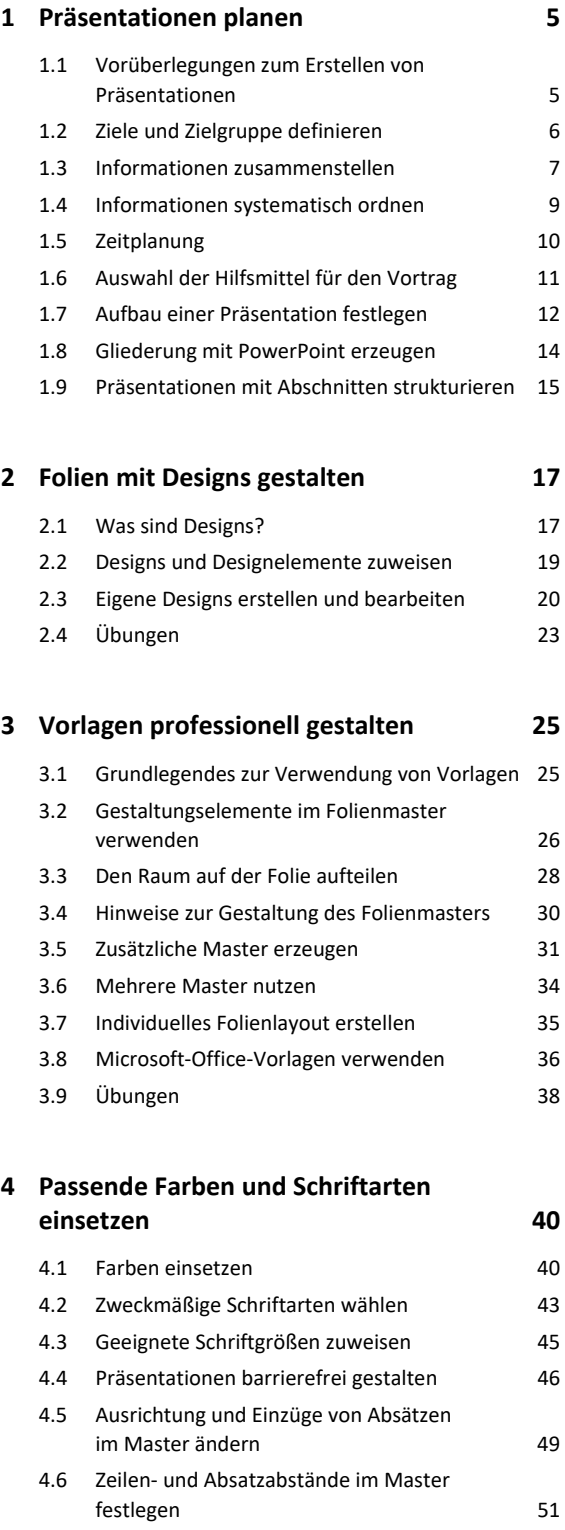

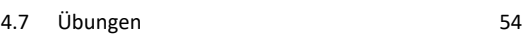

## I PowerPoint 2019 – Fortgeschrittene Techniken

#### **5. Einzelne Folien gestalten 56**

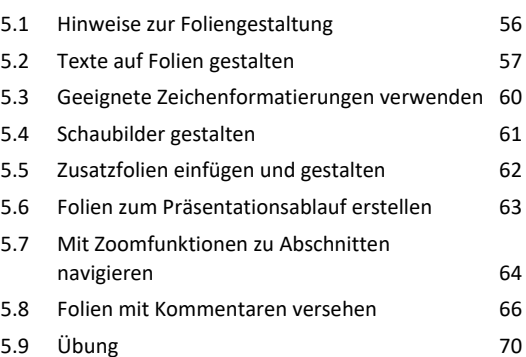

#### **Besondere Folienelemente**

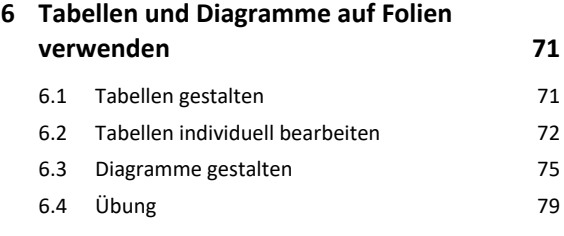

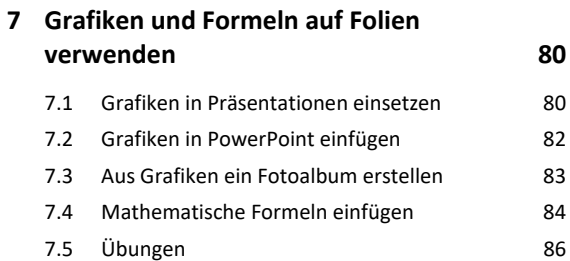

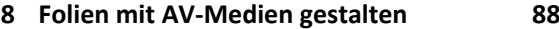

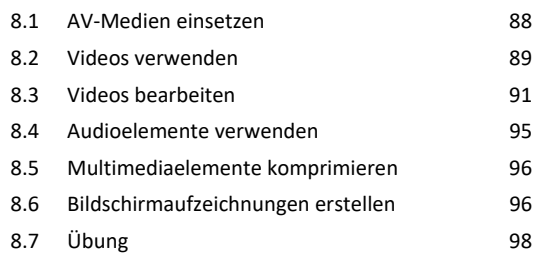

#### **9. Excel-Funktionen in PowerPoint nutzen 99**

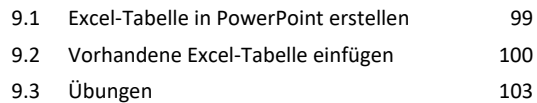

#### **10.Animationen einsetzen 105** 10.1 Animationen sinnvoll verwenden 105 10.2 Animationen zuweisen 106 10.3 Animationen anpassen 108 10.4 Animationssequenzen zeitlich abstimmen 109 10.5 Animationspfade verwenden 111

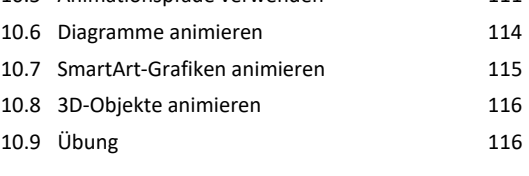

#### **Gekonnt präsentieren**

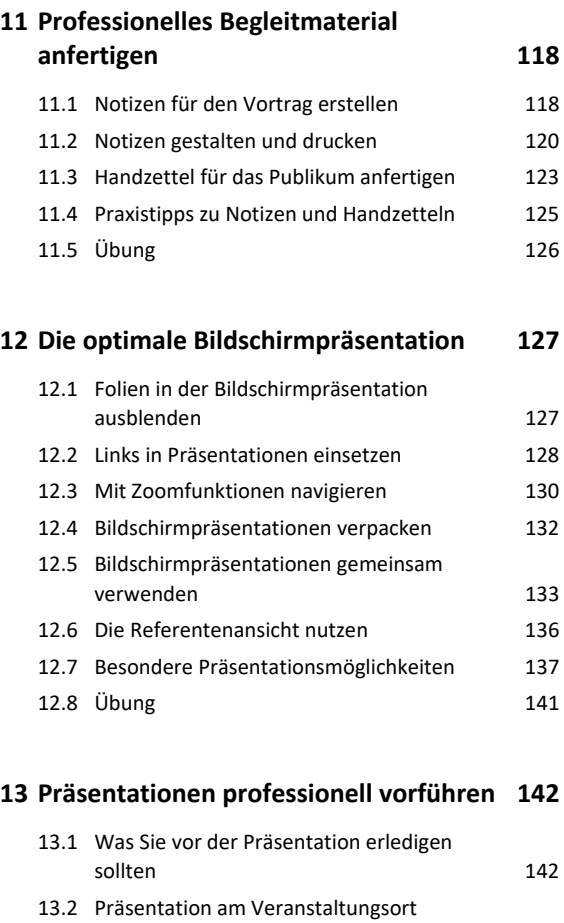

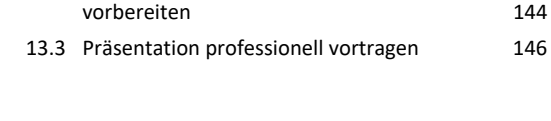

**Stichwortverzeichnis 148**

# Bevor Sie beginnen …

## **HERDT BuchPlus** – unser Konzept:

## Problemlos einsteigen – Effizient lernen – Zielgerichtet nachschlagen

(weitere Infos unter *www.herdt.com/BuchPlus*)

Nutzen Sie dabei unsere maßgeschneiderten, im Internet frei verfügbaren Medien:

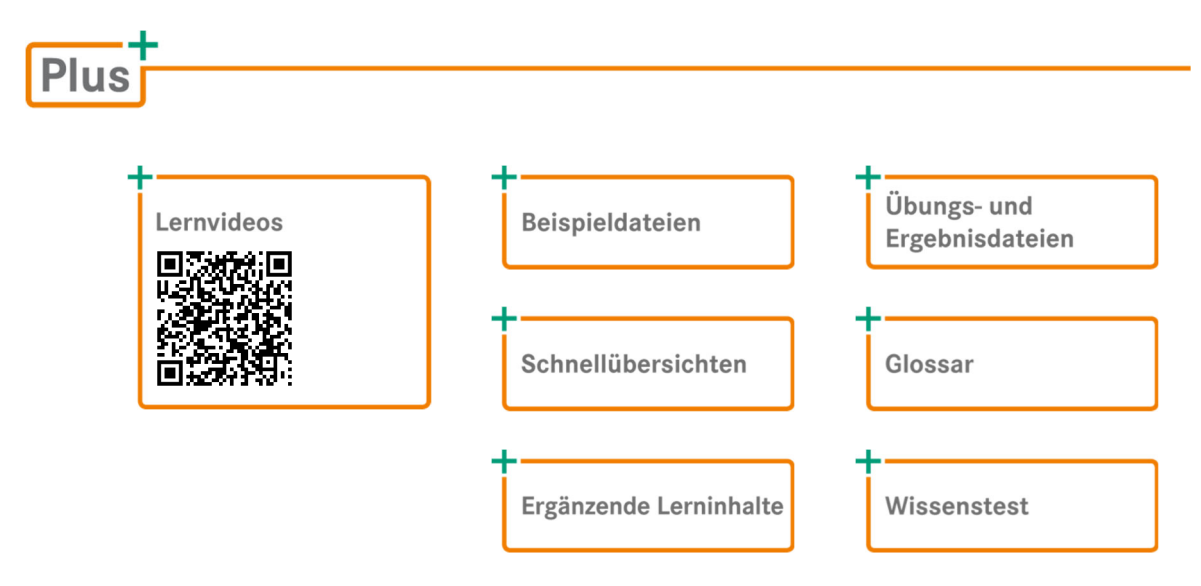

So können Sie schnell auf die BuchPlus-Medien zugreifen:

Rufen Sie im Browser die Internetadresse *www.herdt.com* auf.

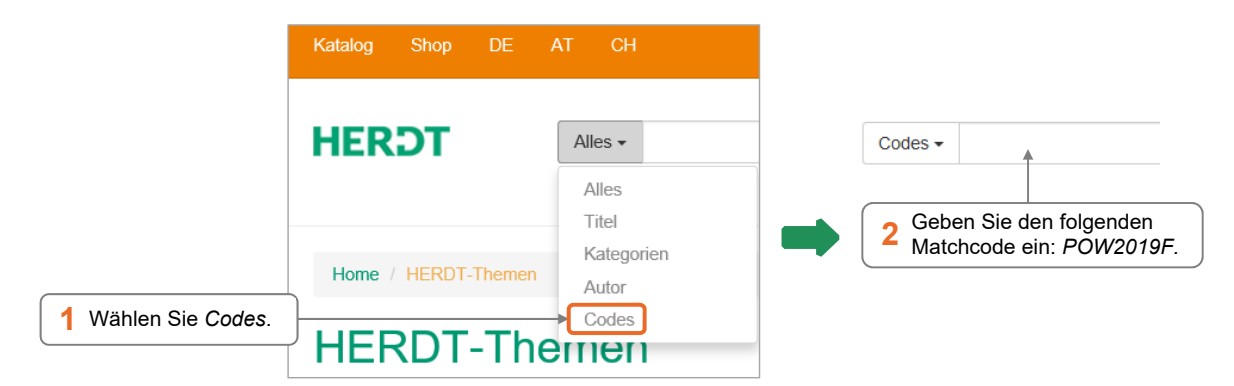

Um die Lerninhalte des Buches praktisch nachzuvollziehen, benötigen Sie:

- Windows 10
- PowerPoint 2019

Je nach gewählter Bildschirmauflösung kann das Aussehen des Menübands und des Anwendungsfensters von den Abbildungen im Buch abweichen.

# 1

# Präsentationen planen

## 1.1 Vorüberlegungen zum Erstellen von Präsentationen

## Warum muss eine Präsentation geplant werden?

Eine sorgfältige Planung ist die Basis für eine gelungene Präsentation. Nehmen Sie sich ausreichend Zeit, um grundlegende Fakten zu klären.

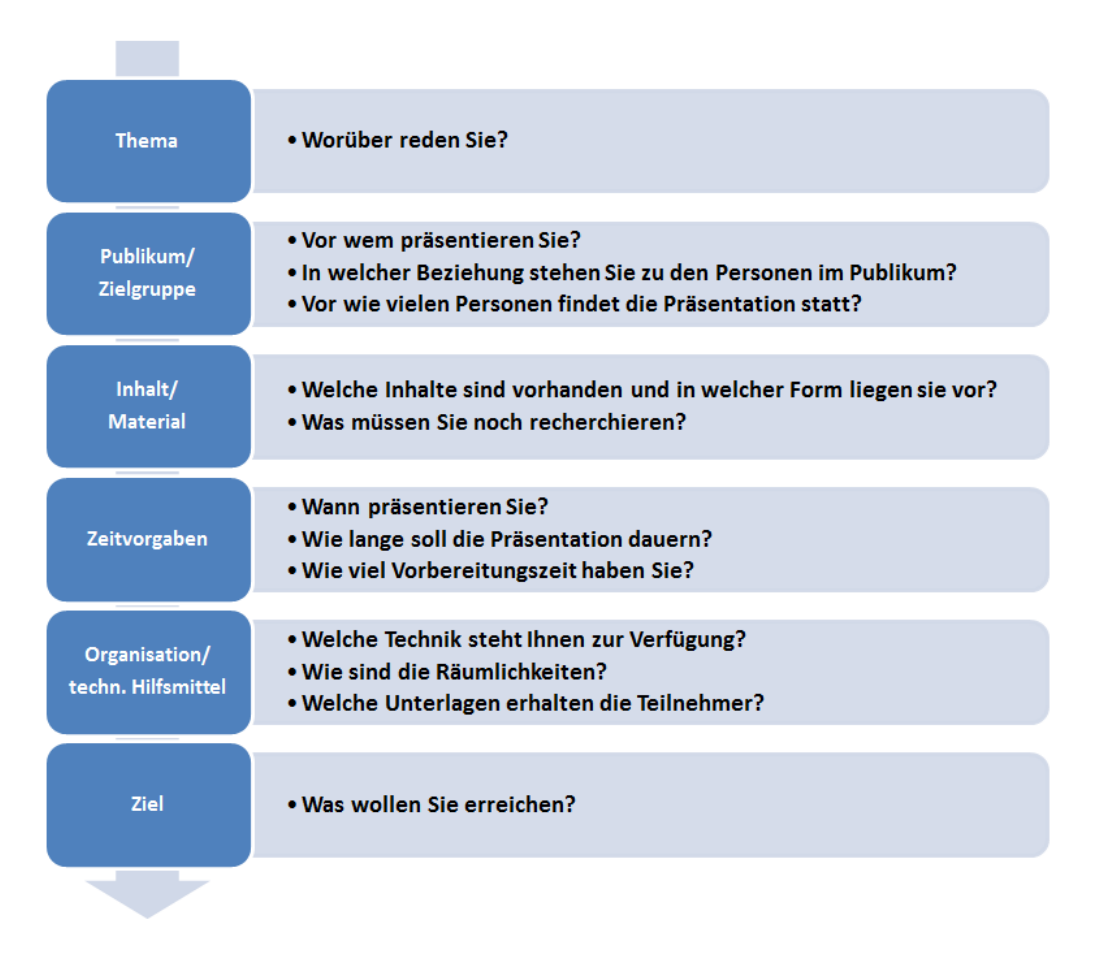

## Vorbereitungen zur Planung einer Präsentation

- 1. Formulieren Sie als Erstes das **Thema** und fassen Sie es in einer Überschrift zusammen: Dies wird der Titel Ihrer Präsentation.
- 2. Ermitteln Sie anschließend das **Ziel,** das Sie mit der Präsentation erreichen möchten, um die Präsentation zielgerichtet und effizient vorbereiten und durchführen zu können.
- 3. Analysieren Sie dann das zu erwartende Publikum und definieren Sie die **Zielgruppe**.
- 4. Bereiten Sie anschließend das **Material** für die Präsentation auf und legen Sie **technische Hilfsmittel** und **Zeitvorgaben** fest.

## 1.2 Ziele und Zielgruppe definieren

## Ziele definieren

Machen Sie sich klar, was Sie mit der Präsentation erreichen wollen und formulieren Sie diese Ziele in wenigen, kurzen Sätzen. Schreiben Sie diese auf, denn dadurch fällt es Ihnen in der Regel leichter, sich auf die wichtigen Dinge zu konzentrieren. Sortieren Sie dann Ihre Ziele nach Priorität und beginnen Sie mit dem wichtigsten Ziel:

#### Hauptziel erkennen

Analysieren Sie, in welche der zwei Sparten sich Ihre Hauptziele einteilen lassen:

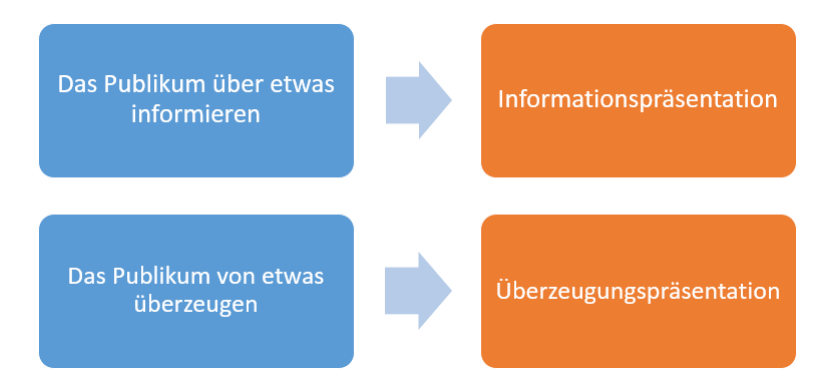

#### Weitere Ziele

Neben dem Hauptziel gibt es meistens ein bis zwei weitere Ziele, die Sie definieren können. Möglicherweise haben Sie auch persönliche Ziele, die Sie erreichen möchten.

#### Zielgruppe analysieren

Damit Sie Ihre Ziele erreichen, müssen Sie genau wissen, wen Sie erreichen wollen. Dieser Personenkreis ist Ihre Zielgruppe. Es ist möglich, dass nur ein Teil der Zuhörer zu Ihrer Zielgruppe gehört, z. B. wenn sich Ihre Präsentation vor allem an die "Entscheider" richtet, also die Personen, die befugt sind, Entscheidungen zu treffen.

Folgende Fragen helfen Ihnen beim Ermitteln der Zielgruppe:

- Auf wen im Publikum kommt es an?
- Sind alle Zuhörer für das Erreichen Ihrer Ziele gleich wichtig?
- Gibt es Entscheider und wenn ja, wer sind diese?
- Gibt es Gemeinsamkeiten, die die Personen der Zielgruppe kennzeichnen, wie z. B. Alter, Geschlecht, Kenntnisstand zum Thema (Fachpublikum oder Laien)?

Neben der Ermittlung der Zielgruppe ist eine allgemeine Analyse der zu erwartenden Zuhörer empfehlenswert. Je mehr Informationen Sie auf diesem Gebiet sammeln, desto gezielter können Sie die Informationen für Ihre Präsentation aufbereiten und umso besser können Sie sich auf Fragen aus dem Publikum vorbereiten.

## Maßnahmen, um die Zielgruppe zu erreichen

Sie erreichen Ihre Zielgruppe, indem Sie die Präsentation konsequent an den Kenntnissen und Interessen Ihrer Zuhörer ausrichten. Die drei folgenden Maßnahmen helfen Ihnen dabei:

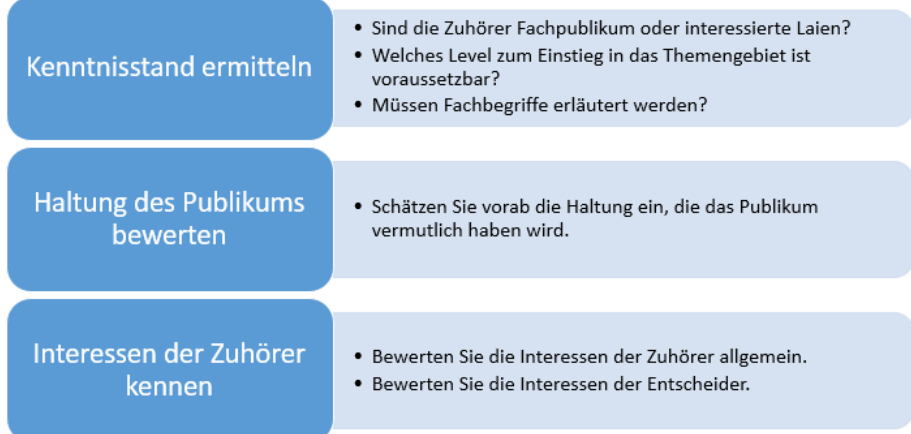

## 1.3 Informationen zusammenstellen

## Die Aufbereitung der Inhalte

Eine Präsentation besteht aus folgenden Bestandteilen:

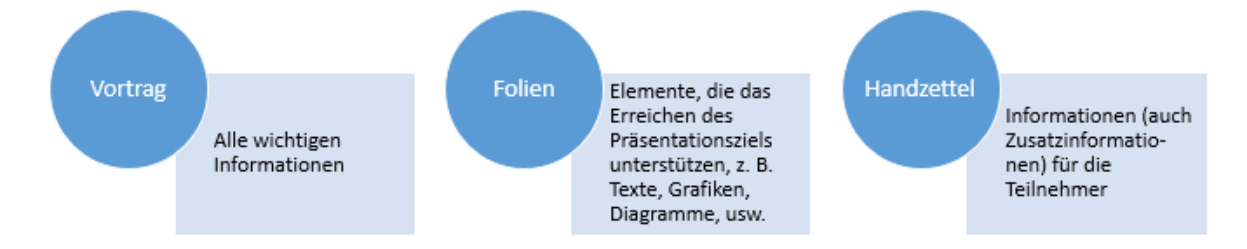

In der heutigen vorwiegend von Medien beeinflussten Zeit ist ein besonderes Merkmal die "Informationsflut", die jeden täglich erreicht. Zudem ist "Zeit" ein wichtiger Faktor. Präsentieren Sie deshalb Ihren Zuhörern nur die wichtigsten Informationen und diese in klar strukturierter Form mit eindeutig erkennbarer Kernaussage. Die Aufbereitung der Inhalte erfolgt in drei Phasen:

- Informationen sammeln und wichtige Punkte herausarbeiten
- Ausgewählte Inhalte reduzieren
- Inhalte für die Präsentation aufbereiten

## Inhalte sammeln und selektieren

Wenn Sie die Informationen für Ihre Präsentation zusammentragen, achten Sie darauf, dass Sie ausschließlich Informationen verwenden, die zum Erreichen des Präsentationsziels beitragen. So gehen Sie schrittweise vor:

- Sammeln Sie zunächst Informationen in elektronischer Form, z. B. Dateien aus dem Internet bzw. dem Intranet Ihrer Firma oder auch aus E-Mails.
- Ergänzen Sie sie mit anderen benötigten Inhalten, die Ihnen z. B. auf Papier vorliegen.
- Suchen Sie nach guten **Beispielen** und **Argumenten**, die das Erreichen Ihres Ziels unterstützen. Berücksichtigen Sie dabei z. B. auch ökonomische, soziale, technische und organisatorische Aspekte sowie die Personen(gruppen), die von dem Thema betroffen sind.
- Reduzieren Sie die Informationen auf das Wichtigste, um die eigentlichen Inhalte für Ihre Präsentation zu erhalten.

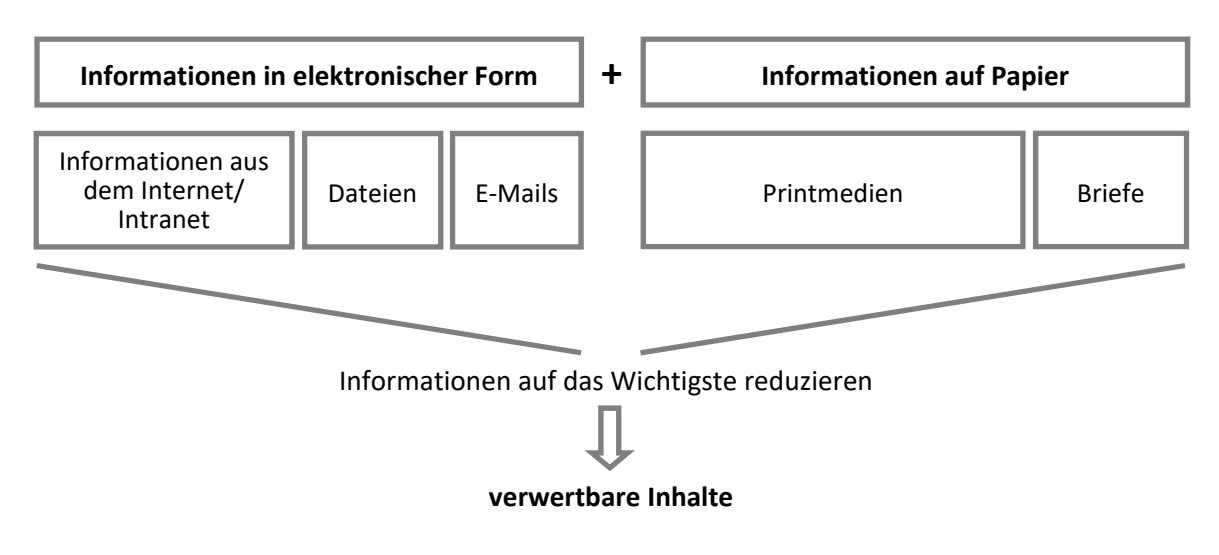

#### Urheberrecht beachten

Beachten Sie beim Verwenden von Fremdmaterial, also bei Texten, Bildern etc., die Sie nicht selbst erstellt haben, das Urheberrecht. Stellen Sie sicher, dass Sie das Material für Ihre Präsentation verwenden dürfen. Wenn Sie Material aus öffentlichen Quellen verwenden, geben Sie in einer Quellenangabe an, woher die Informationen stammen. So ist die Herkunft für die Zuhörer transparent und Ihre Angaben wirken seriös.

## 1.4 Informationen systematisch ordnen

Haben Sie die für Ihre Präsentation wichtigen Informationen extrahiert, können Sie thematisch zusammengehörige Inhalte zu Gruppen zusammenfassen.

Gute Hilfsmittel dafür sind z. B.

- **Moderationskarten**, die Sie mit jeweils einem Themenpunkt beschriften;
- **Dokumente**, in denen Sie Ihre Informationen als Texte erfassen;
- **Mindmaps**, in denen Sie Ihre Informationen nach Priorität in einer Baumstruktur anordnen.

Die in Gruppen zusammengefassten Inhalte der Präsentation ordnen Sie folgendermaßen weiter:

- Bringen Sie die Informationen in eine nachvollziehbare Reihenfolge. Nutzen Sie dazu z. B. eine Textverarbeitungs-App (beispielsweise Word 2019) und erstellen Sie eine Gliederung mit den Inhalten der Präsentation.
- Prüfen Sie, ob die vorgesehene Abfolge das Erreichen Ihres Präsentationsziels unterstützt.
- Grenzen Sie Informationseinheiten voneinander ab, um Argumente deutlich hervorzuheben.
- Erstellen Sie eine Liste mit den Inhalten, die Sie in schriftlicher Form an die Zuhörer ausgeben möchten. Diese Informationen verwenden Sie für die Handzettel.

## Leitlinien für die Anordnung von Inhalten in einer Präsentation

Folgen Sie beim Aufbau der Präsentation und auch innerhalb der jeweiligen Abschnitte einer Leitlinie. Behalten Sie auch hierbei immer Ihre Präsentationsziele im Blick. Leitlinien können sein:

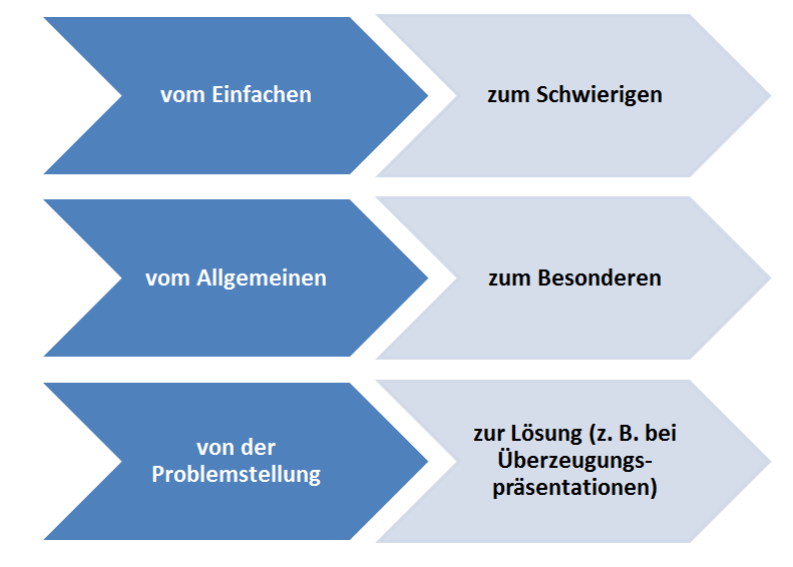

- Wählen Sie leicht verständliche und aussagekräftige Begriffe und verwenden Sie sie durchgängig.
- Berücksichtigen Sie eventuell vorhandene Vorgaben zu Begrifflichkeiten (Corporate Wording / Corporate Communication). Beispielsweise könnte bei einem Anbieter von Lernvideos nicht von "Videos" oder "Filmen" gesprochen werden, sondern von "Clips".

## 1.5 Zeitplanung

## Zeitplanung für die Vorbereitung

Wie viel Vorbereitungszeit Sie für Ihre Präsentation benötigen, hängt von verschiedenen Faktoren ab:

**Menge der zu vermittelnden Informationen**

Die Informationsmenge bestimmt u. a. die Anzahl der Folien und somit die Länge der Präsentation.

- **Zusatzinformationen** Themen, die einer Erläuterung von vielen Fakten und Details bedürfen, erhöhen aufgrund der Recherche sowie der Erklärungen beim Vortrag die Vorbereitungszeit.
- **Grafische Darstellung von Informationen** Das Visualisieren und Aufbereiten, z. B. von komplexen Tabellen, ist sehr zeitaufwendig.
- **Priorität der Präsentation** Sehr wichtige Präsentationen erfordern oft aufwendigere Recherchen sowie umfangreiche persönliche und technische Vorbereitungen.

## Zeitplanung für den Vortrag

Zeit ist ein wichtiges Gut und die Teilnehmer sind Ihnen dankbar, wenn Sie effizient damit umgehen. Berücksichtigen Sie deshalb bei der Planung folgende Faustregel:

#### **"Die Präsentation sollte so lange wie nötig und so kurz wie möglich sein."**

Legen Sie folgende Zeiten verbindlich fest:

- Anfangs- und Endzeit
- Pausen:

 Bei längeren Präsentationen empfiehlt sich eine erste Pause nach 45 Minuten. Die Länge der Pausen hängt davon ab, ob es sich um Kaffeepausen (ca. 15 Minuten) oder Essenspausen wie z. B. eine Mittagspause (ca. 60 Minuten) handelt.

#### So ermitteln Sie die Dauer der Präsentation

Wann die Präsentation zu Ende sein wird, sollten Sie anhand der Informationsmenge, die Sie vermitteln möchten, schätzen (rechnen Sie die geplanten Pausenzeiten mit).

Gliedern Sie Ihre Präsentation in drei Teile und weisen Sie die benötigten Zeiten zu:

- Einleitung (5 % Zeitanteil)
- Hauptteil (80 % Zeitanteil)
- Schluss (15 % Zeitanteil)

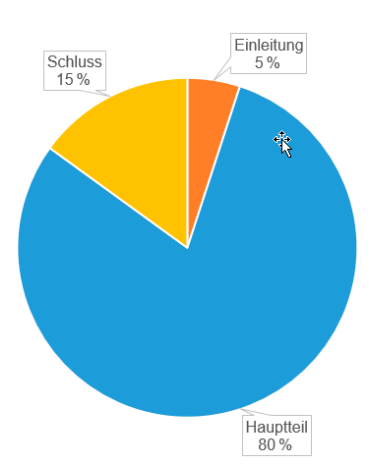

## 1.6 Auswahl der Hilfsmittel für den Vortrag

#### Laptop und Beamer

Medien helfen Ihnen dabei, die Informationen den Teilnehmern Ihrer Präsentation zu vermitteln. Diese Medien kommen am häufigsten bei Präsentationen zum Einsatz:

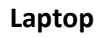

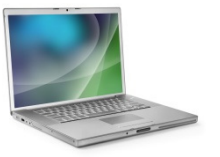

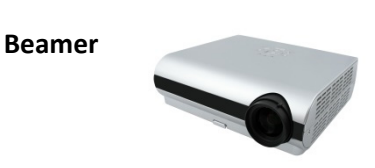

Mit dem **Laptop** können Sie die mithilfe einer Präsentations-App wie PowerPoint 2019 erstellten Folien als Bildschirmpräsentation vorführen. Ein am Laptop angeschlossener **Beamer** projiziert dabei die Folien auf eine Leinwand oder eine geeignete (weiße) Raumwand.

Steht ein am Computer angeschlossenes **interaktives Whiteboard** zur Verfügung, können die Folien mithilfe des Beamers direkt auf das Whiteboard projiziert werden. Das interaktive Whiteboard besitzt Sensoren die es Ihnen ermöglichen, die Bildschirmpräsentation während der Vorführung direkt, z. B. per Touchbedienung, über das interaktive Whiteboard zu steuern.

#### Vorteile

- Geeignet für alle Gruppengrößen
- Folien können jederzeit bearbeitet und ihre Reihenfolge kann geändert werden.
- Der Laptop kann als Transportmedium oder zum Versenden von Präsentationen mittels E-Mail genutzt werden.

#### Foliengröße an das Ausgabemedium anpassen

Über das Einstellen der Foliengröße können Sie verschiedene Leinwandformate oder Präsentationsbildschirme optimal ausnutzen und schwarze Balken am Folienrand vermeiden. Im Breitbildformat (16:9) sind Ihre Folien breiter und weniger hoch als im Standardformat (4:3).

- Öffnen Sie die Präsentation, für die Sie das Folienformat definieren möchten, oder erzeugen Sie eine neue Präsentation.
- Klicken Sie im Register *Entwurf* in der Gruppe *Anpassen* auf *Foliengröße*.
- Wählen Sie das gewünschte Format für die Foliengröße Ihrer Präsentation aus.

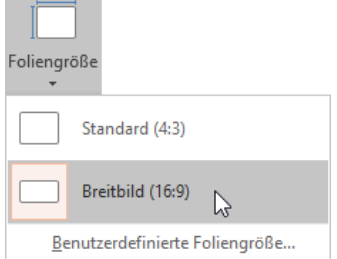

Ändern Sie die Foliengröße nachträglich, können Sie über ein automatisch eingeblendetes Dialogfenster wählen, ob die Folieninhalte maximiert oder passend skaliert werden sollen. Damit soll ein unerwünschtes Verschieben der Folienelemente wie z. B. Platzhaltern und Grafiken auf der Folie verhindert werden. Kontrollieren Sie aber sicherheitshalber anschließend alle Folien.

## Pinnwand

**Pinnwände** für Vorträge gibt es in unterschiedlichen Größen und Ausführungen. Auf großen Packpapierbögen, die an die Pinnwand angeheftet werden, können Sie weiterführende Informationen geben. Mit Moderationskarten (Karten in unterschiedlichen Farben und Formen aus dünnem Karton), können Sie Informationen sammeln und anschließend vor den Augen der Teilnehmer schnell sortieren.

#### Vorteile

- Geeignet für kleinere Gruppen (max. 20 Teilnehmer)
- Informationen sind während der Vorführung jederzeit sichtbar und verfügbar.

## Flipchart

Das **Flipchart** ist eine transportable Halterung für große Papierbögen (spezielles Flipchartpapier). Sie können darauf während der Präsentation Notizen machen oder einzelne Bögen vorab beschriften und bei der Präsentation zum entsprechenden Zeitpunkt aufblättern. Zur Beschriftung eignen sich dicke Filzstifte.

#### Vorteile

- Geeignet für kleinere Gruppen (max. 20 Teilnehmer)
- Informationen sind während der Vorführung jederzeit sichtbar und verfügbar.

#### Mikrofon

Mit einem Mikrofon können Sie bei Ihrem Vortrag die Stimme verstärken und werden auch in großen Räumen und bei einer großen Teilnehmerzahl gut gehört. Das Mikrofon muss mit einem Verstärker verbunden sein, der den Ton auf Lautsprecher im Raum überträgt. In speziell ausgestatteten Präsentationsräumen sind oft komplette Verstärkeranlagen und Mikrofone vorhanden.

## 1.7 Aufbau einer Präsentation festlegen

## Inhaltliche Struktur bestimmen

Achten Sie auf eine übersichtliche Reihenfolge mit flüssigen Übergängen zwischen den Themen. Der "rote Faden" muss für die Zuhörer immer erkennbar bleiben und das Wesentliche vom Unwesentlichen unterscheidbar sein.

Damit Sie für Ihre Präsentation eine sinnvolle Gliederung erstellen können, sollten Sie den grundlegenden Aufbau von Präsentationen kennen. Eine Präsentation besteht aus drei Teilen: **Einleitung**, **Hauptteil** und **Schluss**.

#### Einleitung

Die Einleitung hat auf den Erfolg einer Präsentation einen nicht zu unterschätzenden Einfluss. Hier sollten Sie bei den Zuhörern Interesse für den folgenden Vortrag wecken. Bestandteile der Einleitung sind:

- Begrüßung der Zuhörer
- Vorstellung der eigenen Person
- Nennung des Themas
- Kurze Erläuterung der Ausgangssituation mit anschließender Darstellung des Präsentationsziels
- Vorstellen des Präsentationsablaufs (Gliederung, Pausen)
- Überleitung zur eigentlichen Präsentation (Aufmerksamkeit und Neugierde erzeugen, beispielsweise durch eine provozierende These)

Sie sollten die Formulierungen, die Sie in der Einleitung verwenden möchten, schriftlich fixieren. Lassen Sie nach Möglichkeit diese Notizen von verschiedenen Kollegen beurteilen. So können Sie deren Wirkung auf die Zuhörer am besten überprüfen.

#### Hauptteil

Der Hauptteil enthält die eigentlichen Sachinformationen der Präsentation. Hier entwickeln Sie die Argumentationen, die für die Erreichung des Präsentationsziels wichtig sind. Untermauern Sie aufgestellte Thesen dabei mit Beweisen (z. B. Zahlenmaterial) bzw. mit Beispielen.

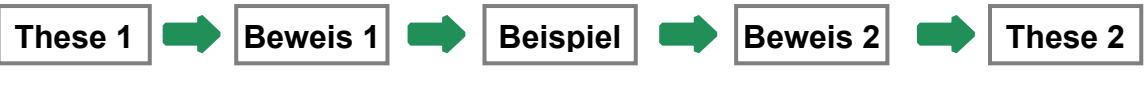

*Teil einer möglichen Argumentationskette* 

#### **Tipps für die Gestaltung des Hauptteils:**

- Gestalten Sie den Hauptteil möglichst kurz und prägnant.
- Nutzen Sie die vielfältigen Möglichkeiten von PowerPoint, um Ihre Informationen abwechslungsreich und verständlich zu präsentieren.
- Visualisieren Sie z. B. Zahlenmaterial mithilfe von Diagrammen, den Text einer Aufzählung in Form einer SmartArt-Grafik oder verwenden Sie zur Darstellung von hierarchischen Strukturen Organigramme.

#### Schluss

Im Schlussteil fassen Sie die wichtigsten Aussagen Ihrer Präsentation noch einmal zusammen. Wiederholen Sie die in der Einleitung erfolgte Darstellung des Präsentationsziels, beispielsweise im Rahmen einer Empfehlung. Abschließend können Sie in eine Diskussion überleiten, um z. B. anstehende Fragen der Zuhörer klären.

## 1.8 Gliederung mit PowerPoint erzeugen

## Gliederung erstellen

#### **Beispieldatei:** *Gliederung.pptx*  Plus

Haben Sie die Inhalte Ihrer Präsentation strukturiert, können Sie in PowerPoint mithilfe der Ansicht *Gliederung* bequem Ihre Gliederung für die Präsentation erstellen. Den Präsentationsablauf legen Sie dabei durch das Erfassen der Haupt- und Unterpunkte auf den Folien fest. Details, wie die Auswahl des Präsentationsdesigns, die Verwendung von Grafiken, usw. erfolgen in einem späteren Schritt.

- Erzeugen Sie eine neue Präsentation und klicken Sie im Register *Ansicht* in der Gruppe *Präsentationsansichten* auf *Gliederungsansicht*.
- Klicken Sie in der Gliederungsansicht rechts neben das Foliensymbol ...
- Geben Sie den Titel Ihrer Präsentation ein und bestätigen Sie mit  $\leftarrow$ ). Damit wird automatisch eine weitere Folie erzeugt, die standardmäßig das Folienlayout *Titel und Inhalt* erhält.
- Geben Sie die Überschrift für die zweite Folie ein und bestätigen Sie mit  $\triangle$ .
- Um Unterpunkte für die Folie 2 einzugeben, betätigen Sie  $\boxed{\mathfrak{S}}$ . Die aktuelle Zeile wird dadurch eingerückt, und Sie können den Unterpunkt eingeben.
- Beenden Sie die Eingabe mit  $\leftarrow$ ) und geben Sie eventuell weitere Unterpunkte ein. Mit  $\textcircled{f}$   $\textcircled{f}$  wechseln Sie ggfs. eine Ebene höher.
- Speichern Sie Ihre Gliederung wie gewohnt, z. B. mithilfe von  $\Box$

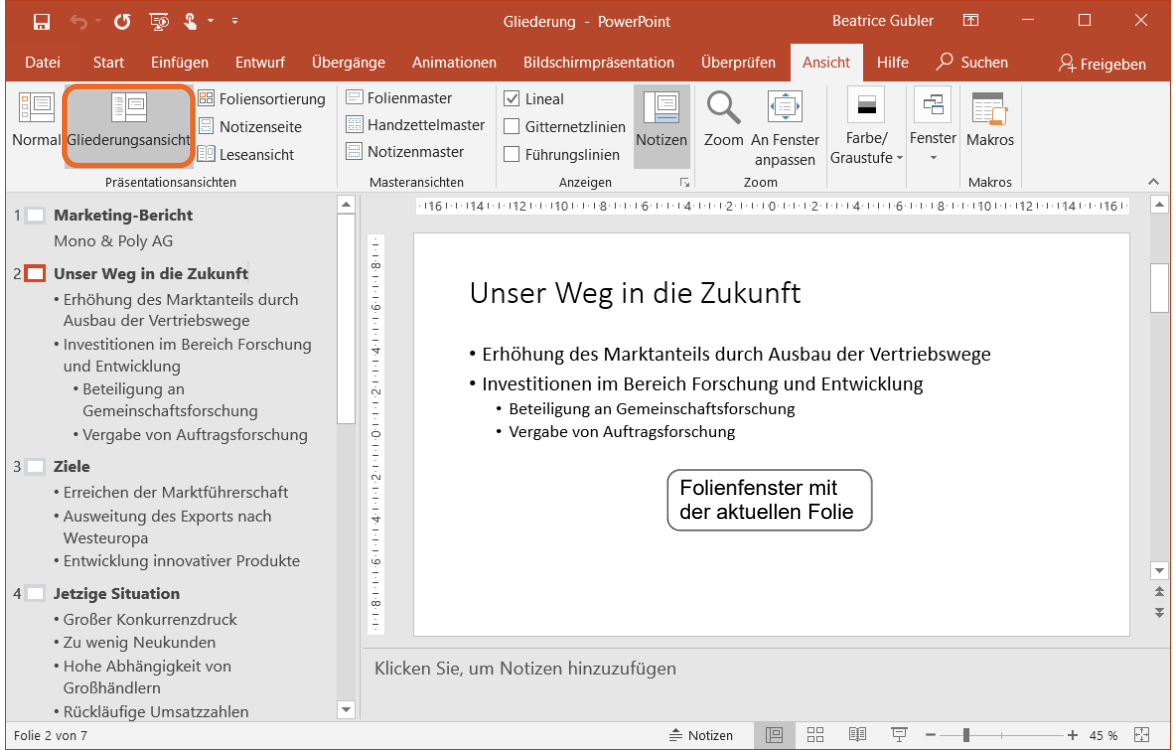

## Fertige Gliederung aus Word importieren

#### **Beispieldatei:** *Gliederung.docx*

Sollten Sie bereits in Word eine Gliederung erstellt haben, können Sie diese einfach in eine neue PowerPoint-Präsentation einfügen. Voraussetzung hierfür ist, dass im Word-Dokument den verschiedenen Einträgen entsprechende Überschriftenformatvorlagen *(Überschrift 1, Überschrift 2* …) zugewiesen wurden.

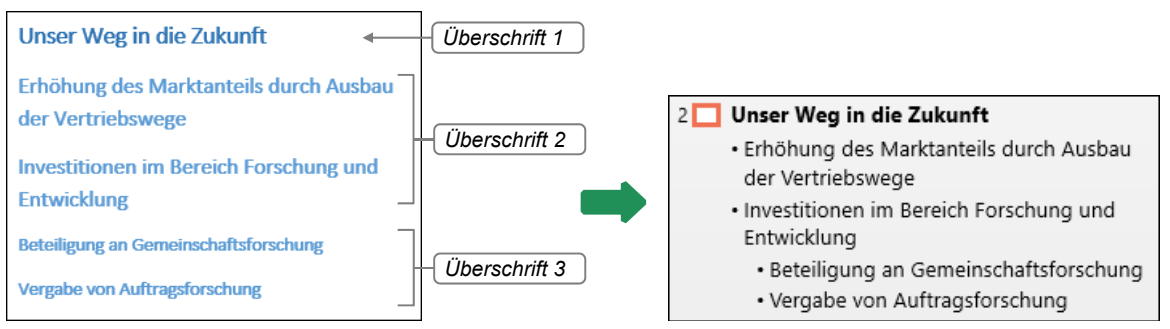

*Gliederung in Word Importierte Gliederung in PowerPoint* 

- Öffnen Sie in PowerPoint die Präsentation, in die die fertige Gliederung importiert werden soll.
- Klicken Sie im Register *Start* in der Gruppe *Folien* auf den Pfeil von *Neue Folie*.

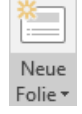

 Wählen Sie *Folien aus Gliederung* und klicken Sie im Dialogfenster *Gliederung einfügen* doppelt auf das Word-Dokument, das die Gliederung enthält.

Die Gliederung wird auf einer neuen Folie mit dem Folienlayout *Titel und Text* eingefügt.

## 1.9 Präsentationen mit Abschnitten strukturieren

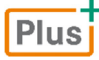

#### **Beispieldatei:** *Abschnitte.pptx*

Mit Abschnitten können Sie Ihre Präsentation strukturieren, indem Sie Folien, die thematisch zusammengehören, zusammenfassen.

## Abschnitte einfügen

Wechseln Sie z. B. durch Klicken auf (Ansichtssteuerung) in die Normalansicht.